# **Configure how SQL Diagnostic Manager responds to alerts**

The Alert Actions and Responses window allows you add, modify, import/export, and configure alert responses. You can:

- [Configure your email \(SMTP\) settings](http://wiki.idera.com/x/xQA1) to send out alert notifications using the email server available on your network.
- [Configure your network management \(SNMP\) settings](http://wiki.idera.com/x/xgA1) to set up a network management alert response.

When you first add your SQL Server instance to SQL Diagnostic Manager, you should begin setting up your alert thresholds, and then set up 0 your alert action rules and providers to specify who receives related notifications.

# Access the Alert Actions and Responses window

You can open the Alert Actions and Responses window from the SQL Diagnostic Manager Console menu by selecting **Tools > Alert Actions and Responses**.

# Available Alert Responses tab actions

You can enable or disable an action provider by checking/clearing the box in the Enabled column.

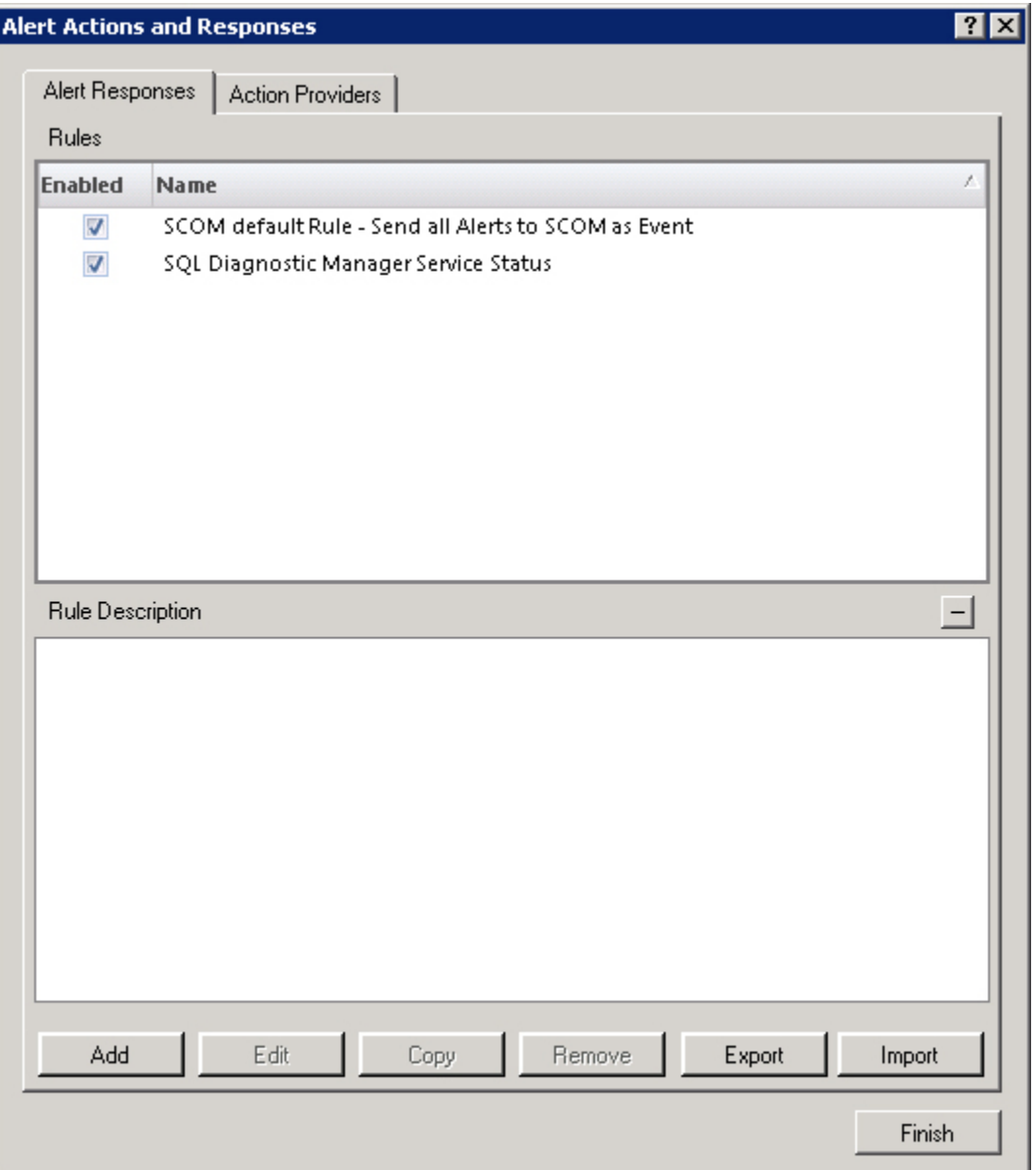

SQL Diagnostic Manager provides two rules enabled by default. You can disable, edit, copy, or remove them.⊕

## **Add**

Click **Add** to [create a new alert response](http://wiki.idera.com/x/iQDKAg).

#### **Edit**

Click **Edit** to make modifications to an existing alert response.

## **Copy**

Click **Copy** to make a duplicate of an existing alert response. The copy function can save time when you want to change just one setting on a particular rule.

#### **Remove**

Click **Remove** to delete the selected alert response.

#### **Export**

Click **Export** to export an alert response XML file.

#### **Import**

Click **Import** to import an alert response XML file.

# Available Action Providers tab actions

You can enable or disable an action provider by checking/clearing the box in the Enabled column.

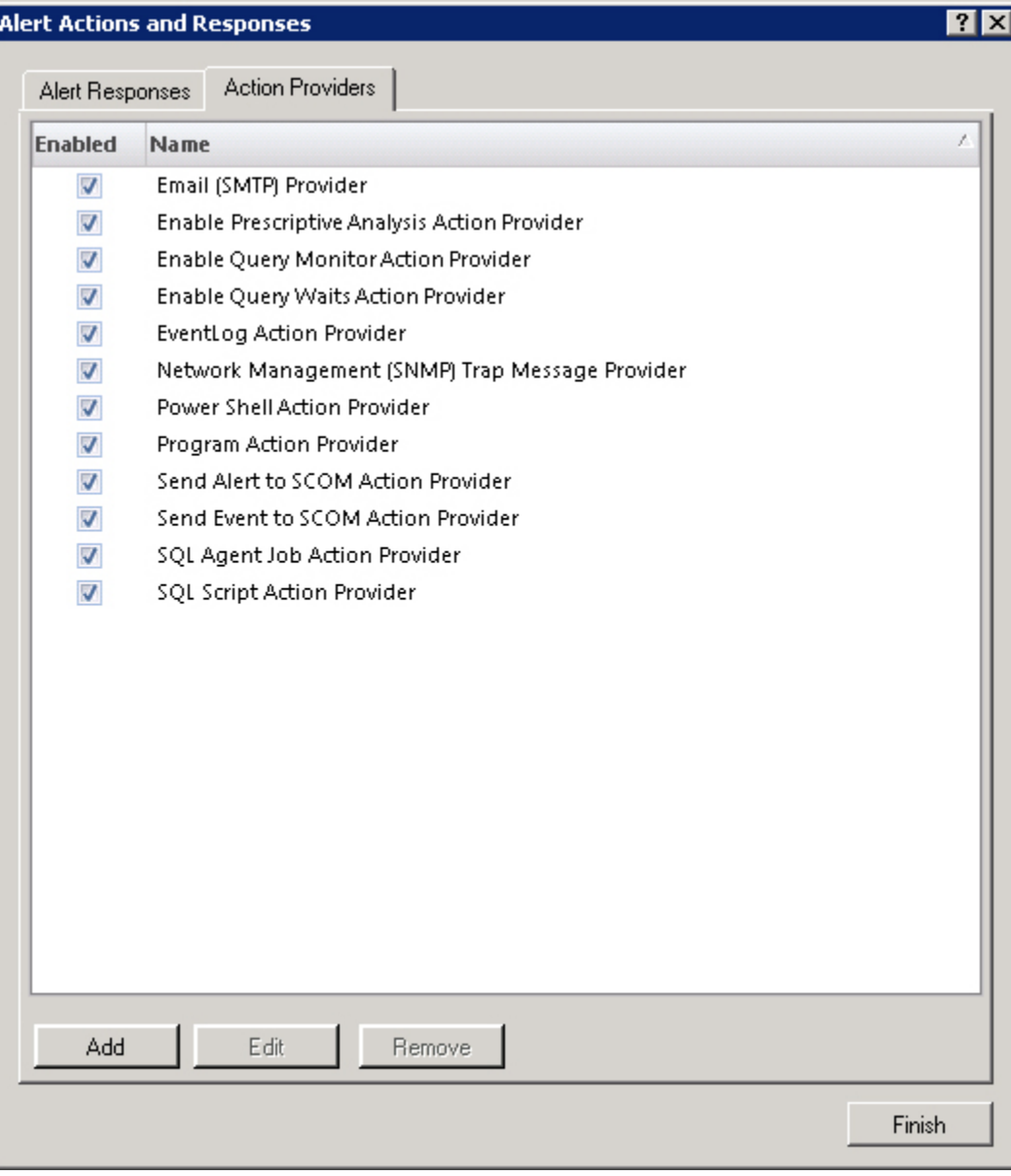

# **Add**

Click **Add** to open th[e Alert Communications Wizard](http://wiki.idera.com/display/SQLDM/Alert+Communications+wizard?src=search) and create a new SMTP or SNMP action provider.

### **Edit**

Click **Edit** to edit an SMTP or SNMP action provider.

## **Remove**

Click **Remove** to delete an SMTP or SNMP action provider.

SQL Diagnostic Manager identifies and resolves SQL Server performance problems before they happen. [Learn more](http://www.idera.com/productssolutions/sqlserver/sqldiagnosticmanager) >>

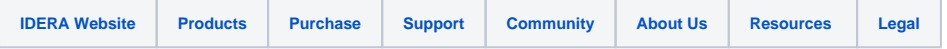